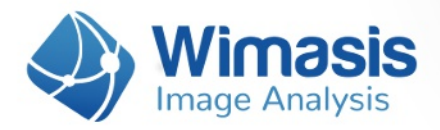

# **WimScratch**

# **Analysis results in detail**

Images uploaded to WimScratch are considered to be an individual experiment of a Time Series, as we will call it in this document. If you want to upload more than one of them, just put each Time Series (experiment images) inside a different folder and you will get individual results for each of them.

For every set of images that you upload to WimScratch, you will receive the following data files, bundled inside a zip file:

- A Results Control Image for each uploaded image, consisting of your original images with an overlay of the detected cells in it.
- A CSV format Results Data Sheet with the wound healing measured data for each uploaded image.
- A CSV format Time Series Data Summary of the individual sheets for each uploaded Time Series.
- A Time Series Chart representing the progress in time of the wound healing process for each uploaded Time Series.
- A CSV format Results Data Summary of the whole order.

Let's check them in detail.

# **1. Results Control Image**

Every input image will produce a control image (saved in jpg format) to assess the accuracy of the analysis output. It consists of the input image with the detected migrating cells with a transparent green mask on them, as shown in the image below:

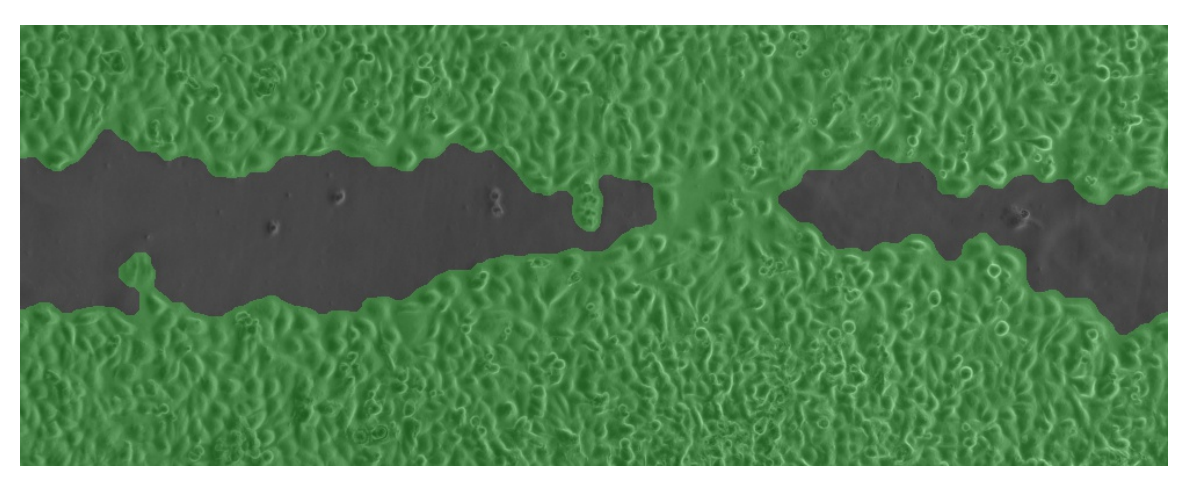

Sample result image where the covered area (green) are marked.

#### $\times$   $\times$

2äðð 1 1 xð Gì í Ú 1 % ð äx2 äxð f` Ü x äxä Ú ` X x 2 ð 2x 1 x Q z 3 x 6 4 % f ö 3

**xxxxxxoX&aC2 Qo 2o Xxoä%{xof`xz¶¶1 %{xz¶UDo 2xoi f%ofxo`2«äxof2oXof`U x&x«¶x02 o`xz¶Uxof`x** 

#>x QQ `Ü2ð%Toxin eöÛ%Q`xâ «%5äöc'úSóf`x1 ¶ø «XxQ¶ä%d x2QQ `Ü2ð%ToxxO`ð1 `` «xðf‰XQQ {`x 2«Xxðf`x«`6ð&kxðf`xÛ%@`xj`Ü%äbs©`2äøÜXx2äxX%ziÜ«QxllzäÙ`XxO`ð1``«xðf%ax@2{`x 2«Xxðf`x«`6ð\$xX98%GXxO7xðf`xð@q`xX%zi Ü «QxO ð1`` «xðf`©`Kx

2äðð®`í Ù¶%ð2äxðf` Ü xäx«¶x«` 6ðÙ¶%ðð¶x22 Qø 2ð xða %fä3 >8888888888<

**xxxxxxoX&xC2 Qo 2o Xxoä%{xof`xz[| 1|1 %{xz[|UDo 2xoi f%ofxO`2«äxof2oXof`U`x&x«1|x02 o`xz[|UXof`x** 

#>xii Ù`Xxin êÛ%@`xâ «%öäú\$o`f`x1 ¶ø«XxQ¶ä%d xäÙ`XxO`ð1`` «xðf‰x@2{`x2«Xxðf`x«`6ð&%x ðf`xÛ%@`xi`Ü%äb©`2äøÜXx2äxÙÜQ«ð2{`x¶zx1¶ø«Xx2Ü2xQ¶0`ÜXxX%&% XxO7xðf`xð%@`x 

VKX9ARX02 XI962 X A964B

#> \* @ iQTO` ÜXX Ü2x`n úStorî xÛ ÜQ «ö2{` xTlzoof` xGa2{` xQTO` ÜXxO7xQ äY

#>xii QÜZÖQİX ÜZXIN UBÖJÎ XÜ ÜQ «ÖZ{`XIIZÖJÎ XQQ2{`XÖZIYO ÜXXO7XÖJÎ XÖQÜZÖQIY

Q«RÜBAQQ»RÖG) äÖL©ÜBKAZTIØRKQØX RXÖG) äÖL©ÜRKZTIØÜrn «2©`RÖA %O XOT`x 7¶øÜk 6Ù Ü@`«ð¤\`«`Ü2 7xf¶øÜãoÝ

#>xx©2{`\*U&Û%@`xW%@`xx«%&iG\$2«xGx8|x% «8%Zx2Qfx%@2{`\*x%xof`\*xU%@`\*\`U%&x@f2U&

W. X908862 \* Č2 «X2ÜXx" dÜGEBS

ú %GÏQÎZČQIX ÙÙ%QZÕMK«×¶ÕXĎIZÕ7¶ØXQ2«XM1«¶2Xxſ`ÜöK

PO`Ü7xøÙ¶2X`XxÛ‰?`xÏ`Ü%äx1 %x2 ä¶x{`«`Ü2ð x2«x¶øðÙøðx@Ïùxäø©©2Ü7xm`x1 %\$fxä¶©`x Ïŏ2«X2ÜXx"`öÜQäx¶zvT|øÜx1 ¶ø«Xxf`2%{xÙÜJ|QääÝx ¶øx1 %x{`ŏxz¤Üðf`ÜÛ%Q`x"`öÜQäx&v7¶øx %QøX x2xð%D`äð2©Ùx%xðf`xm`«2©`äx¶zx7¶øÜxÛ%D`xi`Ü%äxö2äxX`äQÜQ}Xx%xi ðÙx'x¶zðf`x

" XIX X UMASZZZ 000217

#>xii QÜZÖQYX ÜZXin úBÖY XÜ ÜQ «ÖZ{`X||ZÖY`X&2{`Xiið%&Q||0`ÜXXO7XOf`XiiQÜZÖQYY  $#$ 

PO`Ü7X%Uoo XQ2{`x1 %x2 ä¶x|`«`Ü2o^x2 «x¶ød`Uoo xoo va xooqo Q2xa`Ù2Ü2o^Xx02 ø`xz¶ÜQ2olxx ä%@%2Ud1x2«xP6Q xäf``ðöd%f xðf`xz11 11 %d x©`2äøÜ©`«ðäßx

 $'$  YC as daxG2d2 $\ddot{x}$  f  $\ddot{o}$ 

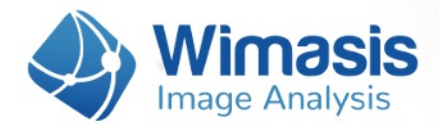

#### **General Time Metrics:**

- **Average Speed [%/Time Units]:** the average wound closing speed.
- **Start Point [Time units]:** the time point of first image of the Time Series.
- a **End Point Cell-covered Area [%]:** the percentage of image cell-covered area in the first image of the Time Series.
- **End Point [Time units]:** the time point of last image of the Time Series.
- a **End Point Cell-covered Area [%]:** the percentage of image cell-covered area in the last image of the Time Series.

If your Time Series includes more than five images and the wound closing process is smooth enough in its transition from open to close, a Central Piece Proxi (CPP) can be calculated. The CPP presents the speed for the central piece of the experiment and indicates the initial delay in closure as well as the late stoppage in total coverage.

If a CPP can be calculated for your Time Series, the five parameters described above will also be calculated for it and included in your Summary.

# **4. Time Series Chart**

In unison with the adage "A picture is worth a thousand words", the WimScratch solution provides a visualization of the complex data that conveys the experiment properties with just a single image, the Time Series Chart. The analysis data of each Time Series will be represented in a chart showing cell-covered area over time. In addition to the discrete data points, a curve approximation and the CPP slope is presented in a graphic file.

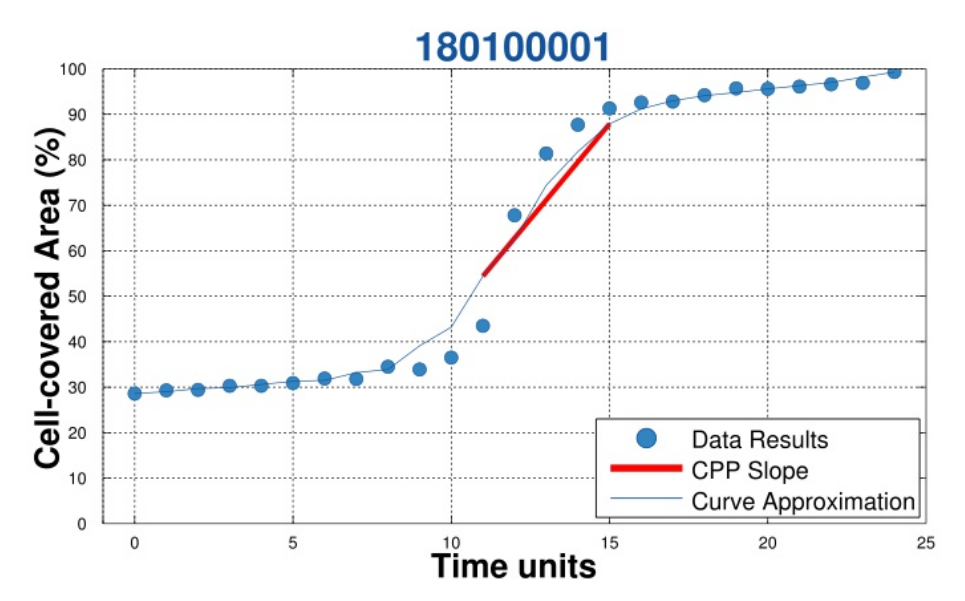

This chart represents linear cell migration of a 25 point analysis of a Scratch Assay.

# · ÝC` äø ðäxG2ð2x ø©©2Ü7

PO`Ü7xoÙ¶2X`Xx¶ÜX`Ü22 ä¶xÙÜJXøQ äx2x@`ùxm`xoॅf2oĂäø©©2ÜB& äxoॅf`x©`2äøÜ©`«cäx QT«Ö2%» XX%»2 xðf` X%X90%Xo2 xÜ äo čäxX2č2xäf` ` čäx¶zvToÜTÜX ÜKÛf‰xn`x1 %xf20` xðf` x «2©`\*]Zǒf`\*]ÜX`Üxø©O`Üz[][1`XxO7xjôÏø©©2Ü7þkizz[@x][«7xoÙ[2Xx][«`xÛ%}`xï`Ü%äl\*&k 1 %oO xỡf`xä2©`xm`x2äxõf`xÛ%@`xi`Ü%äx@`ùxX2ð2xäø©©2ÜTÝ

 $\mathbf{x}$ 

# ú ¶ø Xx7¶øx‰siXIX`ð2«7x11ðf`ÜÙ2Ü2©`ð Üäx

Ûf‰HaJøÜäč2«X2ÜXxÙÜJXøQŏQøðHåHåm6`XÝuz7¶øx«``Xx2xX‰ Ü«ŏQJ¶øÜQJ©O%2ð7Jwx TÜJTÖT`ÜÙ2Ü2©`Ö ÜDXZTÜÙDO‰H%{xTTøÜXITÜUDXTXNTŎG`ä%GQÕXJTX2äO@ØäÝTØXQXWÜ2QFXØäX of Ull of f xof % ax % os J U02 ax © 2% 200 x

### $f$  (1) 1%22  $23%$

ú`x1 %oO xf2UU7x0||xQoäo||©%% xood||x©2œx1||øUx1||Uqqanid2«Xx||øoY